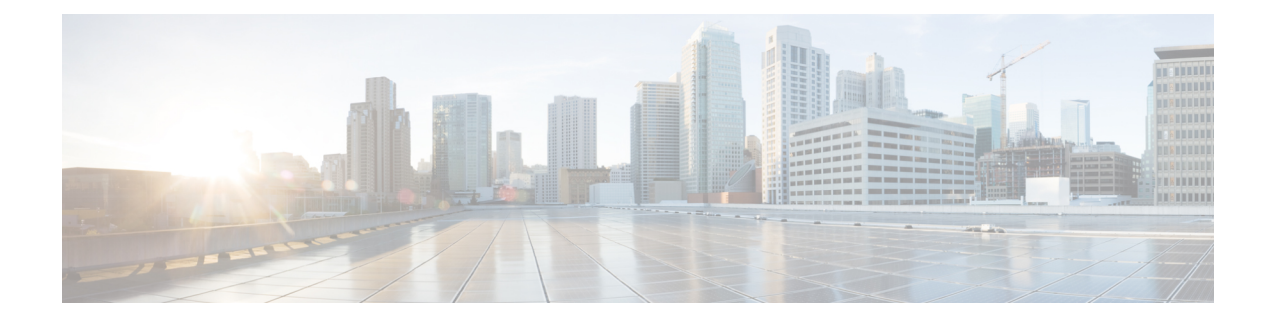

# **Configuring Priority Flow Control**

- About Priority Flow [Control,](#page-0-0) on page 1
- [Prerequisites](#page-1-0) for Priority Flow Control, on page 2
- Guidelines and [Limitations](#page-1-1) for Priority Flow Control, on page 2
- Default Settings for Priority Flow [Control,](#page-4-0) on page 5
- [Configuring](#page-4-1) Priority Flow Control, on page 5
- [Enabling](#page-6-0) Priority Flow Control on a Traffic Class, on page 7
- [Configuring](#page-9-0) a Priority Flow Control Watchdog Interval, on page 10
- [Configuring](#page-12-0) Pause Buffer Thresholds and Queue Limit Using Ingress Queuing Policy, on page 13
- [Configuring](#page-14-0) QoS Pause Buffer and Dynamic Queue Limits, on page 15
- Verifying the Priority Flow Control [Configuration,](#page-15-0) on page 16
- [Configuration](#page-15-1) Examples for Priority Flow Control, on page 16

## <span id="page-0-0"></span>**About Priority Flow Control**

Priority flow control (PFC; IEEE 802.1Qbb), which is also referred to as Class-based Flow Control (CBFC) or Per Priority Pause (PPP), is a mechanism that prevents frame loss that is due to congestion. PFC is similar to 802.3x Flow Control (pause frames) or link-level flow control (LFC). However, PFC functions on a per class-of-service (CoS) basis.

When a buffer threshold is exceeded due to congestion, LFC sends a pause frame to its peer to pause all data transmission on the link for a specified period of time. When the congestion is mitigated (traffic comes under the configured threshold), a resume frame is generated to restart data transmission on the link.

In contrast, during congestion, PFC sends a pause frame that indicates which CoS value needs to be paused. A PFC pause frame contains a 2-octet timer value for each CoS that indicates the length of time that the traffic needs to be paused. The unit of time for the timer is specified in pause quanta. A quanta is the time that is required for transmitting 512 bits at the speed of the port. The range is from 0 to 65535. A pause frame with a pause quanta of 0 indicates a resume frame to restart the paused traffic.

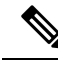

**Note**

Only certain classes of service of traffic can be flow controlled while other classes are allowed to operate normally.

PFC asks the peer to stop sending frames of a particular CoS value by sending a pause frame to a well-known multicast address. This pause frame is a one-hop frame that is not forwarded when received by the peer. When the congestion is mitigated, PFC can request the peer to restart transmitting frames.

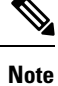

Cisco Nexus 9000 Series switches support the transport of RDMA over Converged Ethernet (RoCE) v1 and v2 protocols.

## <span id="page-1-0"></span>**Prerequisites for Priority Flow Control**

PFC has the following prerequisites:

- You must be familiar with using modular QoS CLI.
- You are logged on to the device.

### <span id="page-1-1"></span>**Guidelines and Limitations for Priority Flow Control**

PFC has the following configuration guidelines and limitations:

- PFC is not supported on the Cisco Nexus 9508 switch (NX-OS 7.0(3)F3(3).
- The **show** commands with the **internal** keyword are not supported.
- Adding pause buffer size threshold configuration is optional for cable lengths that are less than 100 meters and it need not be configured.
- Input queuing policy maps cannot have pause buffer and priority/bandwidth together.
- For cable lengths that are greater than 100m, the pause buffer size threshold configuration is mandatory and it is required as part of the QoS policy configuration.
- If PFC is enabled on a port or a port channel, it does not cause a port flap.
- PFC configuration enables PFC in both the send (Tx) and receive (Rx) direction.
- Configuration time quanta of the pause frames is not supported.
- You can configure a PFC watchdog interval to detect whether packets in a no-drop queue are being drained within a specified time period. When the time period is exceeded, all outgoing packets are dropped on interfaces that match the PFC queue that is not being drained. Beginning with Cisco NX-OS Release 7.0(3)I4(2), this feature is supported only for Cisco Nexus 9200 Series switches, Cisco Nexus 93108TC-EX, and 93180YC-EX switches, and Cisco Nexus 9508 switches with the X9732C-EX line cards.

Beginning with Cisco NX-OS Release 7.0(3)I4(5), this feature is supported on Cisco Nexus 9508 switches with N9K-X9636PQ line cards and Cisco Nexus 3164Q switches.

• The configuration does not support pausing selected streams that are mapped to a particular traffic-class queue. All flows that are mapped to the class are treated as no-drop. It blocks out scheduling for the entire queue, which pauses traffic for all the streams in the queue. To achieve lossless service for a no-drop class, Cisco recommends that you have only the no-drop class traffic on the queue.

- When a no-drop class is classified based on 802.1p CoS x and assigned a internal priority value (qos-group) of y, Cisco recommends that you use the internal priority value x to classify traffic on 802.1p CoS only, and not on any other field. The packet priority assigned is x if the classification is not based on CoS, which results in packets of internal priority x and y to map to the same priority x.
- The PFC feature supports up to three no-drop classes of any maximum transmission unit (MTU) size. However, there is a limit on the number of PFC-enabled interfaces based on the following factors:
	- MTU size of the no-drop class
	- Number of 10G and 40G ports
- You can define the upper limit of any MTU in the system using the systemjumbomtu command. The MTU range is from 1500 to 9216 bytes, and the default is 9216 bytes.
- The interface QoS policy takes precedence over the system policy. PFC priority derivation also happens in the same order.
- Ensure that you apply the same interface-level QoS policy on all PFC-enabled interfaces for both ingress and egress.

<u>/i\</u>

```
Caution
```
Irrespective of the PFC configuration, Cisco recommends that you stop traffic before applying or removing a queuing policy that has strict priority levels at the interface level or the system level.

- To achieve end-to-end lossless service over the network, Cisco recommends that you enable PFC on each interface through which the no-drop class traffic flows  $(Tx/Rx)$ .
- Cisco recommends that you change the PFC configuration when there is no traffic. Otherwise, packets already in the Memory Management Unit (MMU) of the system might not get the expected treatment.
- Cisco recommends that you use default buffer sizes for no-drop classes or configure different input queuing policies suitable to 10G and 40G interfaces and the no-drop class MTU size. If the buffer size is specified through the CLI, it allocates the same buffer size for all ports irrespective of the link speed and MTU size. Applying the same pause buffer-size on 10G and 40G interfaces is not supported.
- Do not enable WRED on a no-drop class because it results in egress queue drops.
- Dynamic load balancing cannot be enabled for internal links withPFC. You must disable DLB and enable RTAG7 load-balancing for internal links with the port-channel load-balance internal rtag7 command.
- The dynamic load balancing (DLB) based hashing scheme is enabled by default on all internal links of a linecard. When DLB is enabled, no-drop traffic might experience out-of-order packet delivery when congestion on internal links occurs and PFC is applied. If applications on the system are sensitive to out-of-order delivery, you can adjust for this by disabling DLB at the qos-group level. Disable DLB by using the **set dlb-disable** action in the QoS policy-maps and the **set qos-group** action for no-drop classes.

In the following example assume that qos-group 1 is a no-drop class. DLB is disabled for this no-drop class by adding the **set dlb-disable** action and the **set qos-group** action.

```
switch(config)# policy-map p1
switch(config-pmap-qos)# class c1
switch(config-pmap-c-qos)# set qos-group 1
switch(config-pmap-c-qos)# set dlb-disable
switch(config-pmap-c-qos)# end
```

```
switch# show policy-map p1
  Type qos policy-maps
   ====================
  policy-map type qos p1
    class c1
      set qos-group 1
      set dlb-disable
```
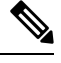

The following Cisco Nexus platform switches do not support the **set-dlb-disable** command: **Note**

- Cisco Nexus 9200-series platform switches
- Cisco Nexus 9300-EX/FX/FX2 platform switches
- Cisco Nexus 9500-series platform switches with -EX and -FX line cards
- For VLAN-tagged packets, priority is assigned based on the 802.1p field in the VLAN tag and takes precedence over the assigned internal priority (qos-group). DSCP or IP access-list classification cannot be performed on VLAN-tagged frames.
- For non VLAN-tagged frames, priority is assigned based on the **setqos-group**action given by the ingress QoSpolicy. Classification is based on a QoSpolicy-allowed match condition such as precedence, DSCP, or access-list. You must ensure that the **pfc-cos** value provided in the network-qos policy for this class is the same as the **qos-group** value in this case.
- PFC is not supported for the N9K-X9408PC-CFP2 line card on Cisco Nexus 9500 Series switches.
- Beginning with NX-OS 7.0(3)I1(2), link level flow control and PFC are supported on Cisco Nexus 9300 Series switches and line cards that contain the ALE (Application Leaf Engine).
- PFC on mode is used to support the hosts that support PFC but do not support the Data Center Bridging Capability Exchange Protocol (DCBXP).
- Only an exact match of the no-drop CoS is considered as a successful negotiation of PFC by the DCBXP.
- Beginning with Cisco NX-OS Release 7.0(3)I3(1), DCBXP is supported on the following Cisco Nexus switches:
	- Nexus 9332PQ switch
	- Nexus 9372PX switch
	- Nexus 9372PX-E switch
	- Nexus C9396PX switch
	- Nexus 9500 Series switches with the following line cards:
		- X9432PQ
		- X9464PX
		- X9464TX
- X9536PQ
- X9564PX
- X9564TX
- X9636PQ
- Beginning with Cisco NX-OS Release 7.0(3)I5(1), DCBXP is supported on Cisco Nexus 9200 and 9300-EX Series switches.
- Beginning with Cisco NX-OS Release 7.0(3)I4(2), the **no lldp tlv-select dcbxp** command is enhanced so that PFC is disabled for interfaces on both sides of back-to-back switches.
- Beginning with Cisco NX-OS Release 7.0(3)I7(4), when PFC is received on a lossy priority group (non-configured), the event is recorded in the syslog for subsequent analysis.
- Beginning with Cisco NX-OS Release 7.0(3)I7(4), switches can be configured to drop multicast/broadcast traffic on no-drop configured classes with the **hardware qos pfc mc-drop** command.
- Beginning with Cisco NX-OS Release 7.0(3)I7(8), you can see additional syslog messages for multicast queue drops on no-drop class when you enable **hardware qos pfc mc-drop** global configuration.
- Beginning with Cisco NX-OS Release 7.0(3)I7(4), traffic across all no-drop queues and incoming PFC frames for no-drop classes can be configured to be dropped with the **priority-flow-control watch-dog forced on** command. (Use the **no priority-flow-control watch-dog forced on** command to re-enable the traffic for no-drop classes.)
- When a queue (under an interface) becomes stuck, you can use the **priority-flow-control watch-dog-interval on disable-action** command to send a message to the syslog that describes the status of the queue instead of shutting the queue (NX-OS 7.0(3)I7(4) and later).

Example:

```
switch(config)# interface ethernet 1/12
```
switch(config-if)# priority-flow-control watch-dog-interval on disable-action

### <span id="page-4-1"></span><span id="page-4-0"></span>**Default Settings for Priority Flow Control**

### **Table 1: Default PFC Setting**

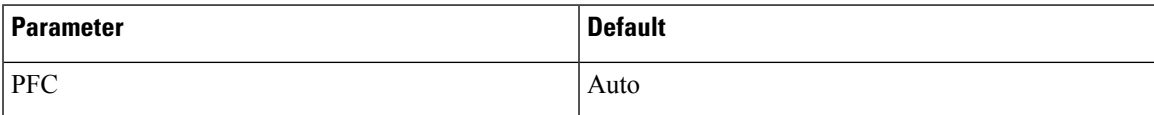

## **Configuring Priority Flow Control**

You can configure PFC on a per-port basis to enable the no-drop behavior for the CoS as defined by the active network QoS policy. PFC can be configured in one of these modes:

- auto—Enables the no-drop CoS values to be advertised by the DCBXP and negotiated with the peer. A successful negotiation enables PFC on the no-drop CoS. Any failures because of a mismatch in the capability of peers causes the PFC not to be enabled. (Cisco NX-OS Release 7.0(3)I3(1) and later)
- on—Enables PFC on the local port regardless of the capability of the peers.
- off—Disables PFC on the local port.

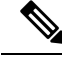

```
Note
```
You can use the **priority-flow-control override-interface mode off** command to globally disable PFC on all interfaces regardless of the current interface configuration. This command, which is meant to be used during troubleshooting, allows you to quickly disable PFC without having to disable PFC on each interface. It is supported beginning with Cisco NX-OS Release 7.0(3)I4(2) and only for Cisco Nexus 9200 platform switches, Cisco Nexus 93108TC-EX and 93180YC-EX switches, and Cisco Nexus 9508 switches with the Cisco Nexus 9732C-EX line card.

Beginning with Cisco NX-OS Release 7.0(3)I4(5), this feature is supported on Cisco Nexus 9508 switches with Cisco Nexus 9636PQ line cards and Cisco Nexus 3164Q switches.

### **SUMMARY STEPS**

- **1. configure terminal**
- **2. interface** *type slot/port*
- **3. priority-flow-control mode** [**auto** | **off** |**on**]
- **4. show interface priority-flow-control**

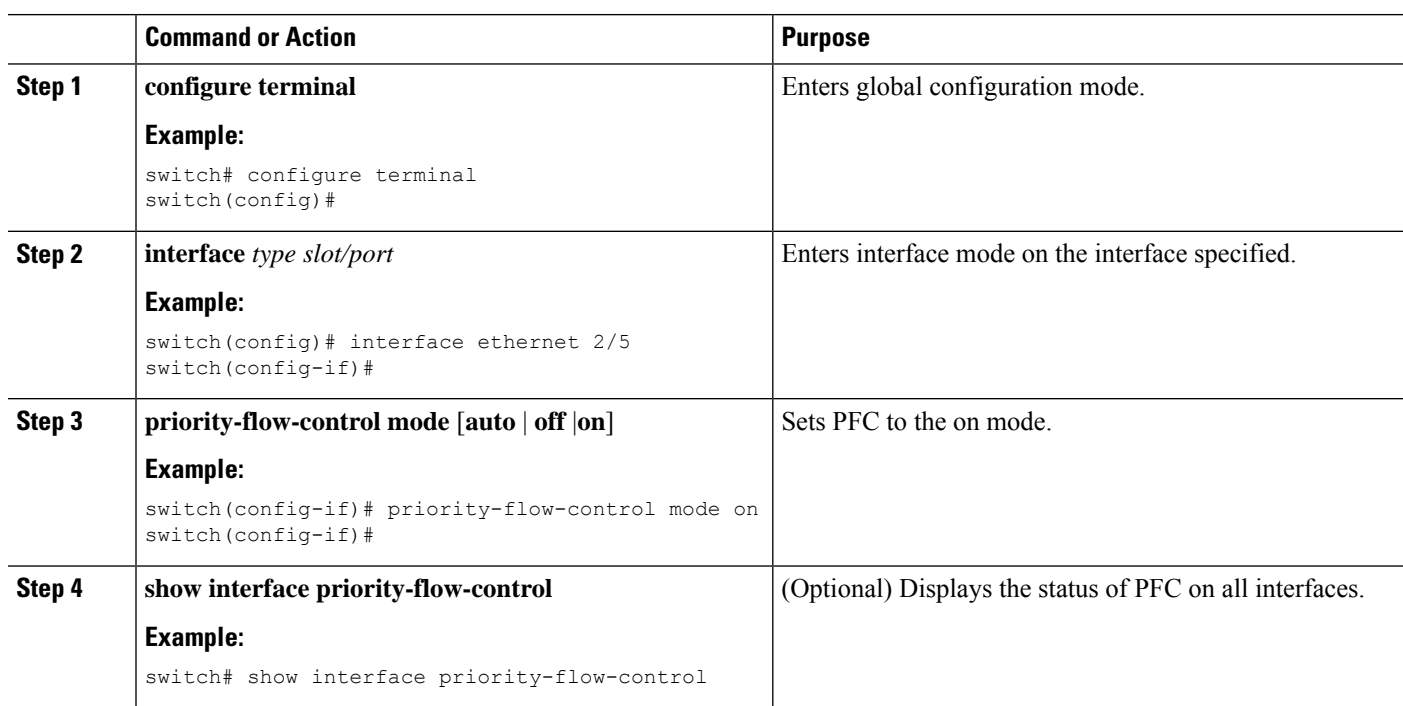

## <span id="page-6-0"></span>**Enabling Priority Flow Control on a Traffic Class**

You can enable PFC on a particular traffic class.

### **SUMMARY STEPS**

- **1. configure terminal**
- **2. class-map type qos match** { **all** | **any** } *class-name*
- **3. match cos** *cos-value*
- **4. match dscp** *dscp-value*
- **5. exit**
- **6. policy-map type qos** *policy-name*
- **7. class** *class-name*
- **8. set qos-group** *qos-group-value*
- **9. exit**
- **10. exit**
- **11. policy-map type network-qos** *policy-name*
- **12. class type network-qos** *class-name*
- **13. pause pfc-cos** *value* [ **receive** ]
- **14. exit**
- **15. exit**
- **16. system qos**
- **17. service-policy type network-qos** *policy-name*
- **18. exit**
- **19. interface ethernet** *slot* **/** *number*
- **20. priority-flow-control mode** { **auto** | **on** | **off** }
- **21. service-policy type qos input** *policy-name*
- **22. exit**

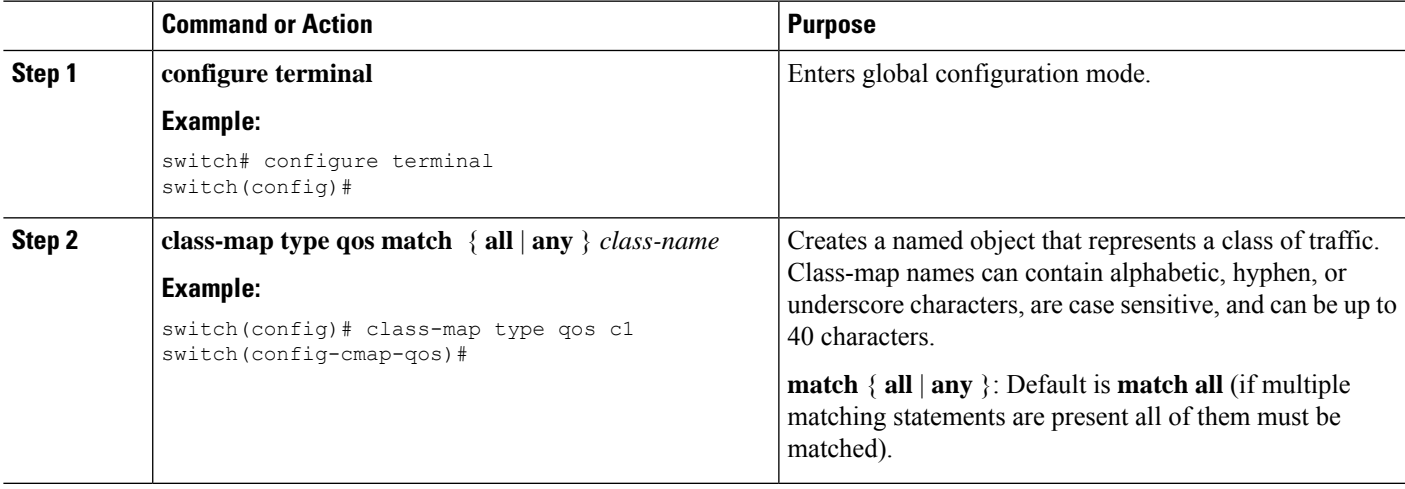

I

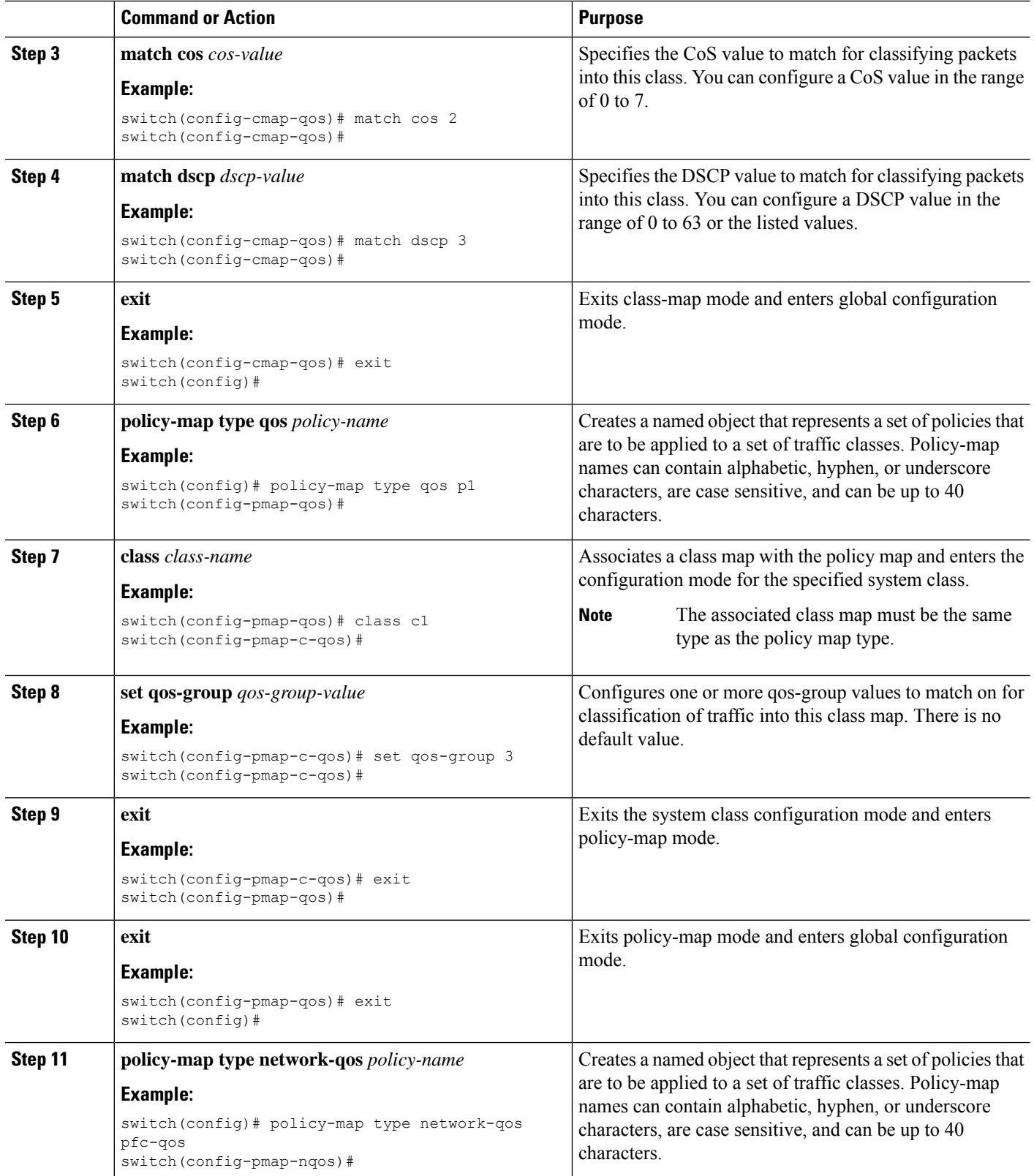

 $\mathbf I$ 

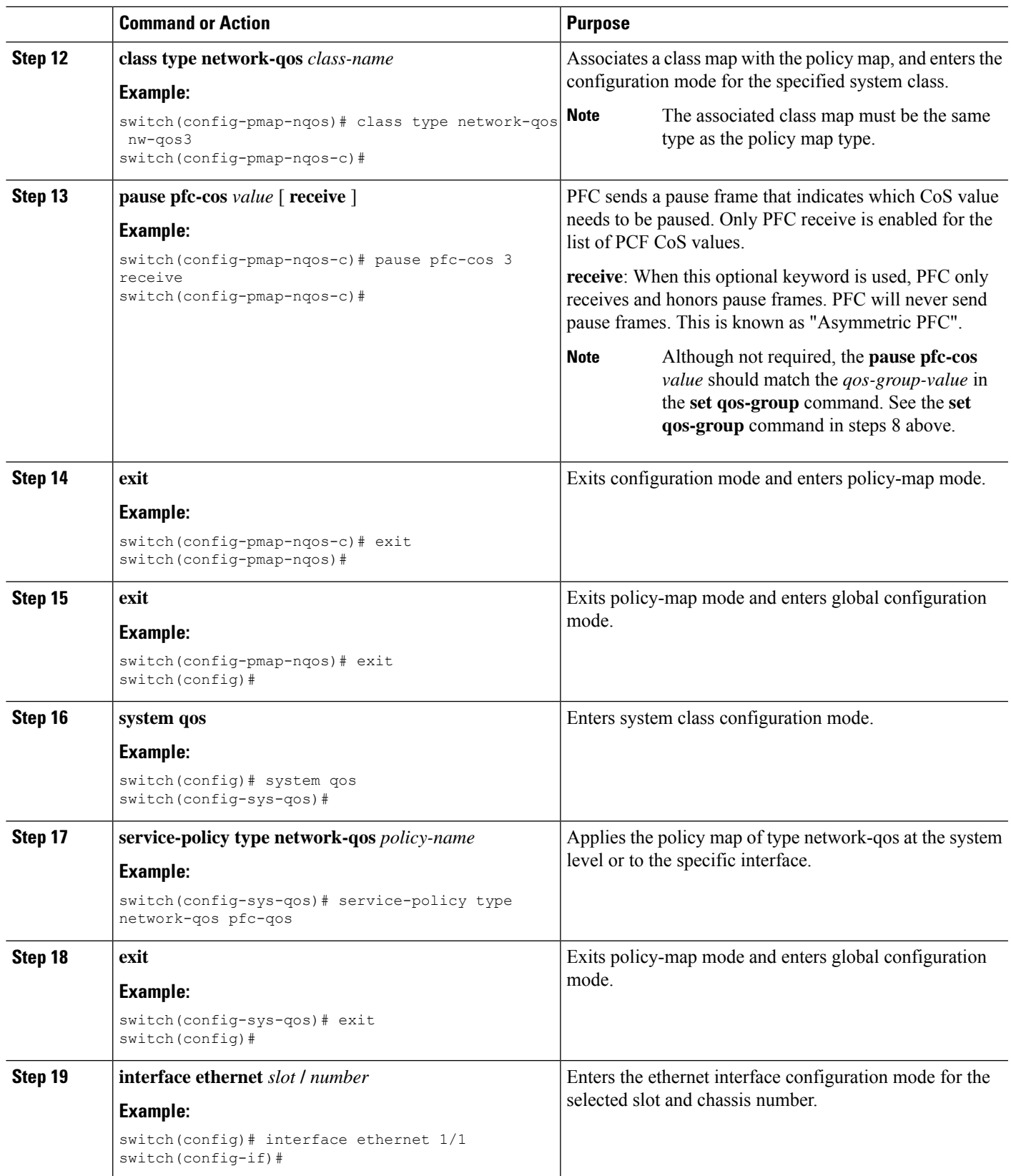

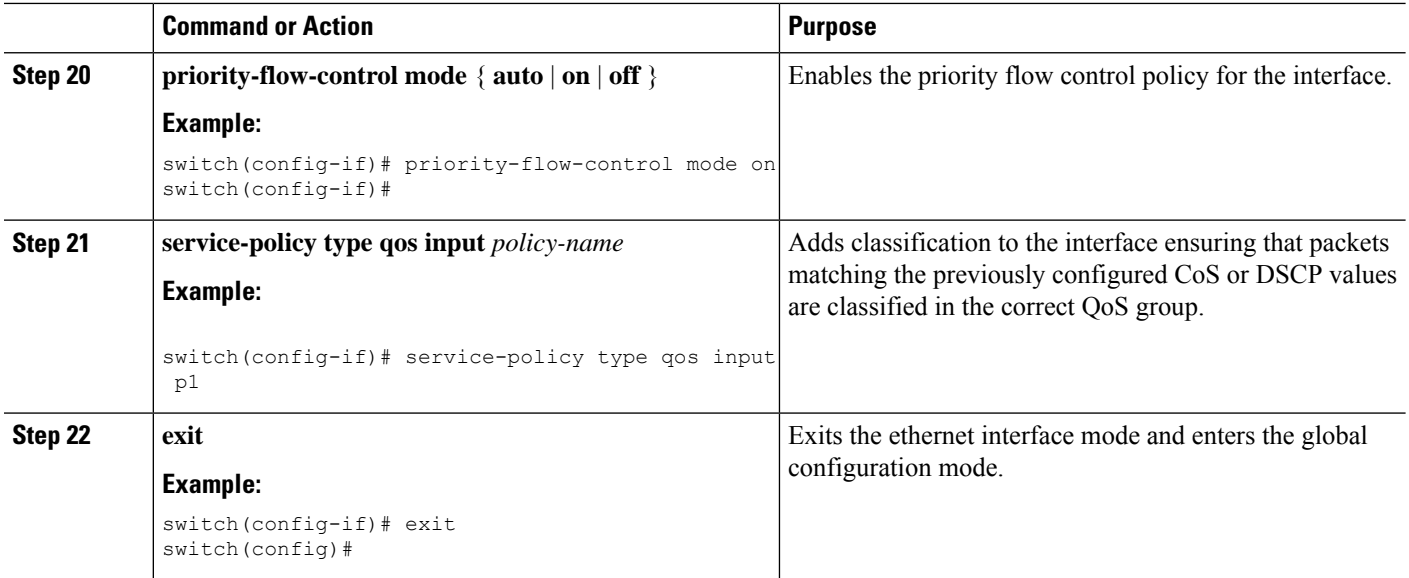

## <span id="page-9-0"></span>**Configuring a Priority Flow Control Watchdog Interval**

A PFC storm may occur in the network from a malfunctioning NIC or switch, where the PFC frames are propagated to all senders causing a complete stall in traffic in the network. To mitigate a PFC storm, a PFC watchdog can be used. A PFC watchdog interval can be configure to detect whether packets in a no-drop queue are being drained within a specified time period. If packets are present in buffer longer than the configured time period and after the time period expires, all outgoing packets are dropped on the interfaces that match the PFC queue that is not being drained.

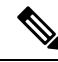

**Note**

PFC watchdog is not supported on Cisco Nexus 9500 platform switches with Cisco Nexus 9400, 9500 and 9600 line cards, with the exception of Cisco Nexus 9636PQ line cards (that support the PFC watchdog feature).

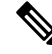

When the PFC watchdog is configured, the following behavior can occur: **Note**

After the watchdog timer is triggered, the system removes traffic from a non-drop queue and new incoming traffic is not admitted in the ingress buffer. Any incoming traffic is dropped. This behavior may occur in cases where drop and non-drop traffic are part of the same non-drop queue. It may also occur when the sender to the non-drop queue is malfunctioning and still sends traffic even after a pause frame is received.

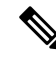

**Note** Ingress drops provide statistics of PFC watchdog dropped packets on the front panel ports.

Ш

For Cisco Nexus 9200 platform switches, Cisco Nexus 9300-EX/FX/FX2 platform switches, and Cisco Nexus 9500 platform switches with -EX or -FX line cards, one of the following calculationsis performed to determine when the queue is moved to the shutdown state: **Note**

If the interface multiplier is configured, the following calculation is performed:

**priority-flow-control watch-dog interval** *value* \* **priority-flow-control watch-dog internal-interface-multiplier** *multiplier*

If the interface multiplier is not configured, the watchdog shutdown multiplier is used instead:

**priority-flow-control watch-dog interval** *value* \* **priority-flow-control watch-dog shutdown-multiplier** *multiplier*

#### **SUMMARY STEPS**

- **1. configure terminal**
- **2. priority-flow-control auto-restore multiplier** *value*
- **3. priority-flow-control fixed-restore multiplier** *value*
- **4. priority-flow-control watch-dog-interval** {**on** | **off**}
- **5. priority-flow-control watch-dog interval** *value*
- **6. priority-flow-control watch-dog shutdown-multiplier** *multiplier*
- **7.** (Optional) **priority-flow-control watch-dog internal-interface-multiplier** *multiplier*
- **8.** (Optional) **sh queuing pfc-queue [interface] [ethernet|ii] [detail]**
- **9.** (Optional) **clear queuing pfc-queue [interface] [ethernet|ii] [intf-name]**
- **10.** (Optional) **priority-flow-control recover interface [ethernet|ii] [intf-name] [qos-group <0-7>]**

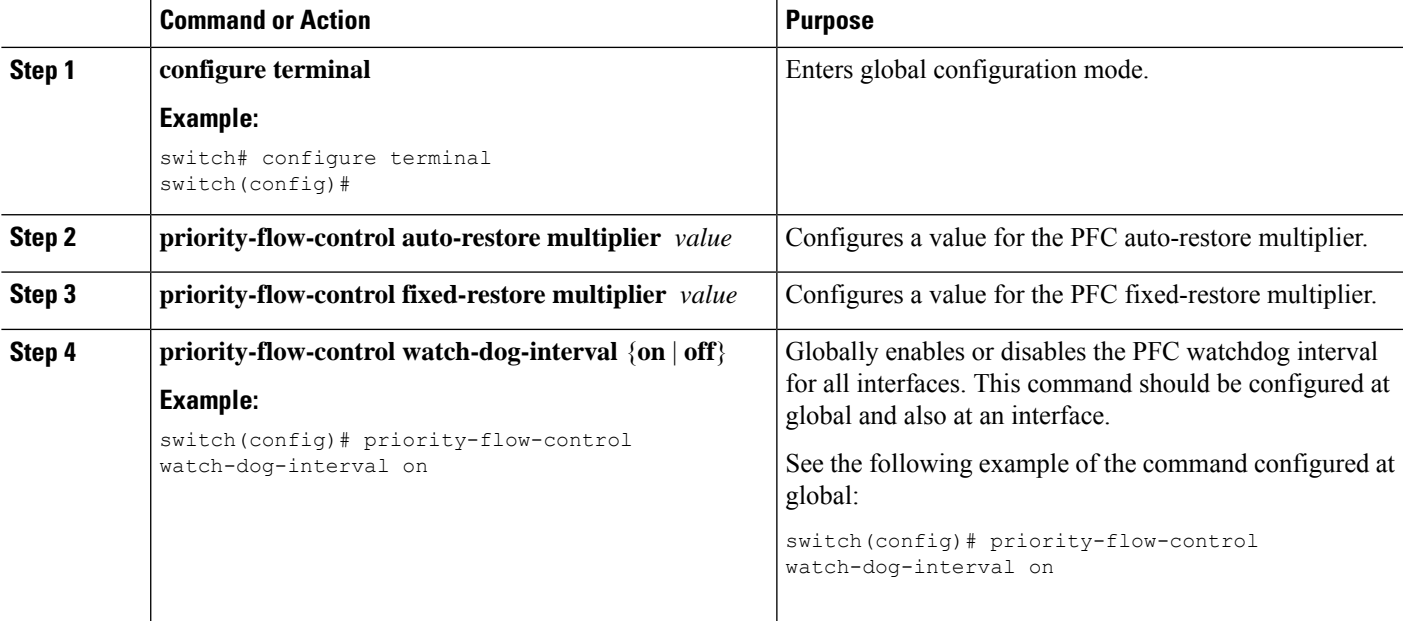

I

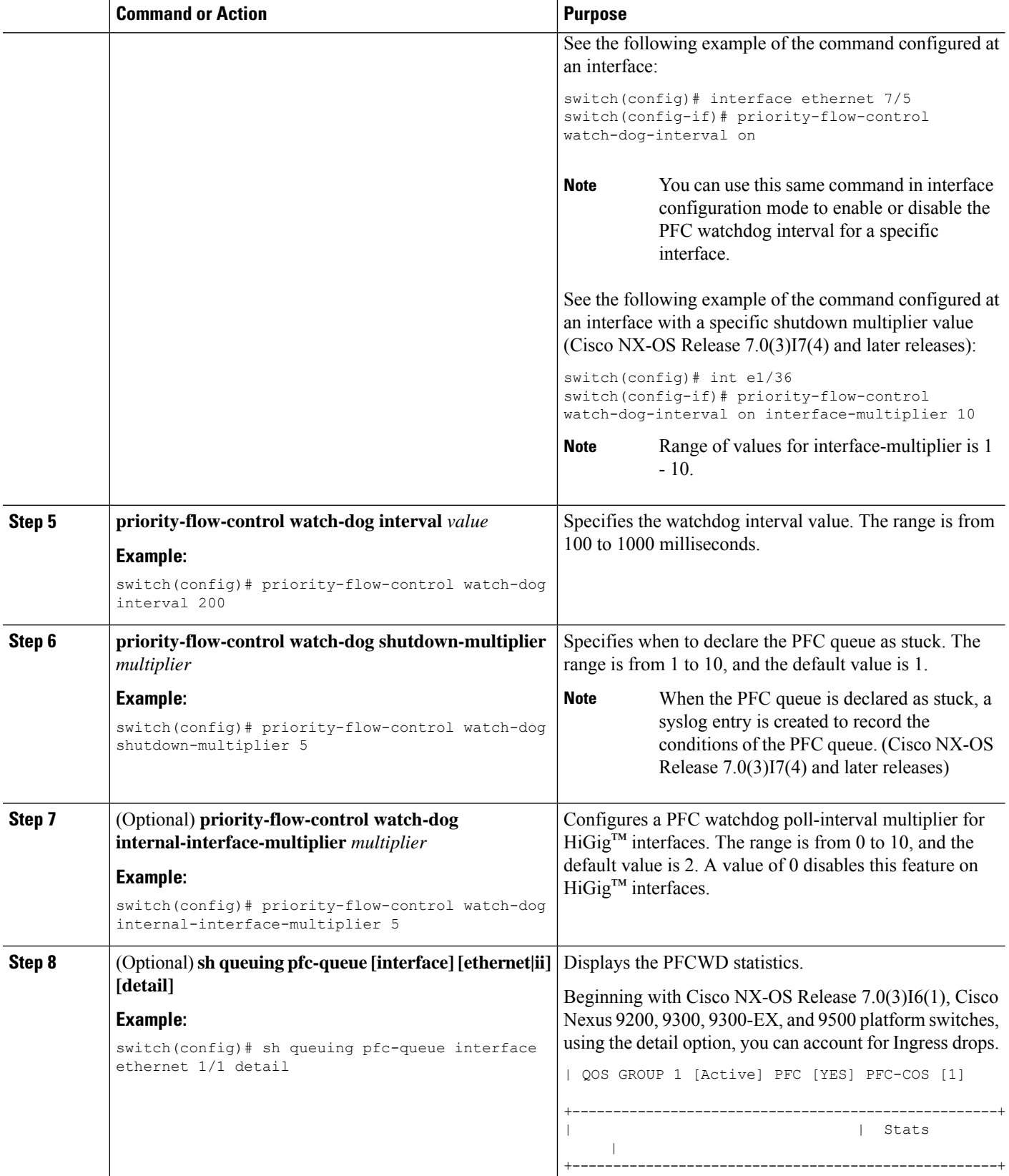

Ш

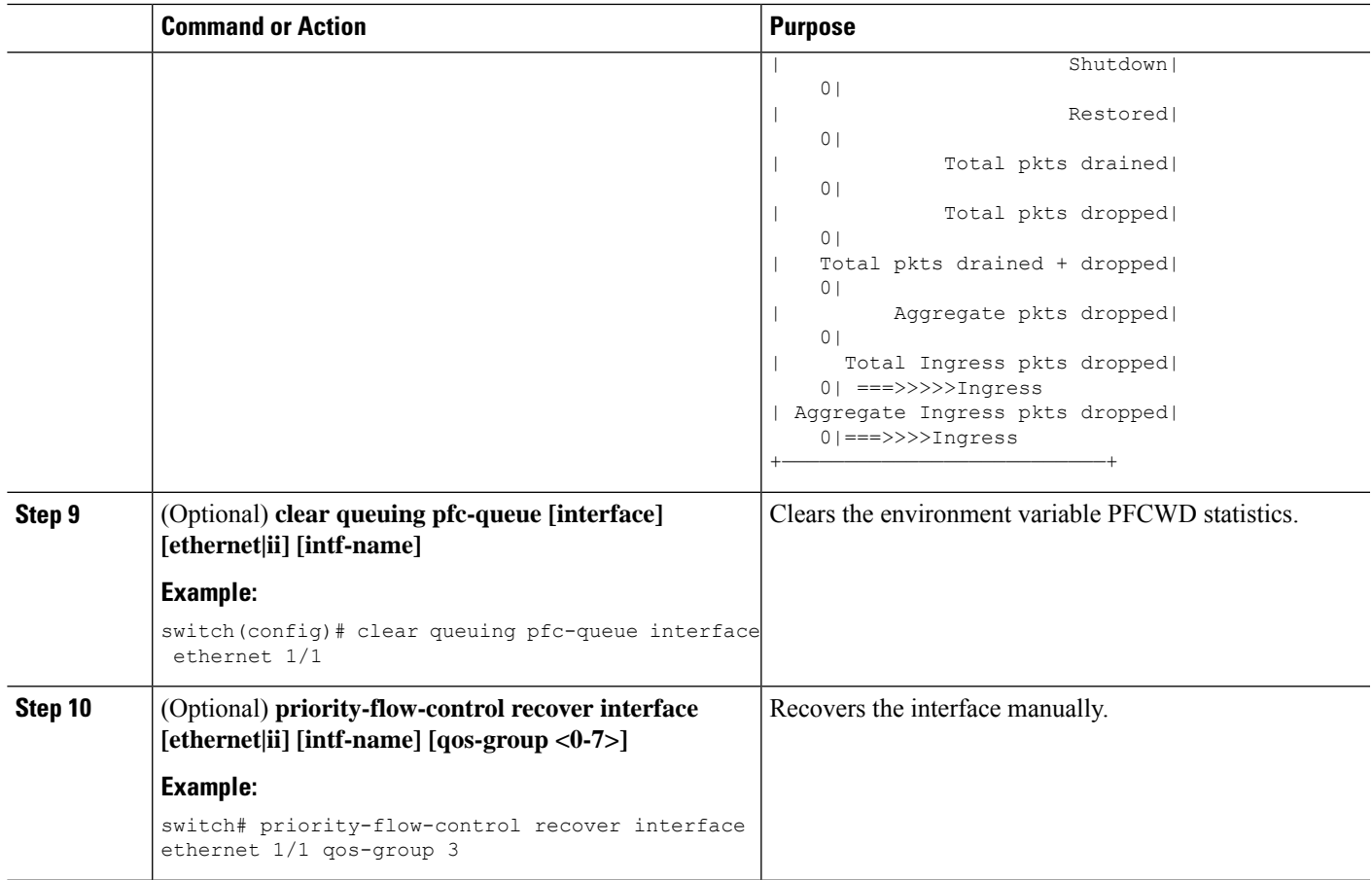

# <span id="page-12-0"></span>**Configuring Pause Buffer Thresholds and Queue Limit Using Ingress Queuing Policy**

The pause buffer thresholds specified in the network-qos policy are shared by all the ports in the system. However, there are situations where a few ports may need different thresholds (such as long distance connections). An ingress queuing policy can be used for this purpose.

An ingress queuing policy also allows the configuration of the queue-limit to restrict the amount of shared buffer that can be used in addition to the reserved pause buffer by the no-drop class.

Each no-drop class is mapped internally to one of the port's priority-group in the ingress direction. The configured pause buffer thresholds and queue-limit are applied to the priority-group associated with the class.

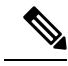

**Note**

Adding pause buffer size threshold configuration is optional for cable lengths that are less than 100 meters and it need not be configured.

For cable lengths that are greater than 100m, the pause buffer size threshold configuration is mandatory and it is required as part of the QoS policy configuration.

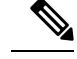

**Note**

About queue limits for 100G enabled devices (such as the Cisco Nexus 9300 platform switch with the N9K-M4PC-CFP2 GEM):

• The maximum dynamic queue-limit alpha value supported by the device might be greater that 8. However 8 isthe maximum alpha value supported. Configuring the alpha value to a value greater than 8 is overridden by the maximum alpha value of 8.

No message is issued when the alpha value is overridden.

• The static queue-limit has a maximum of 20,000 cells. Any value specified greater than the maximum 20,000 cell limit is overridden by the 20,000 cell limit.

No message is issued when the cell limit is overridden.

### **SUMMARY STEPS**

- **1. configure terminal**
- **2. policy-map type queuing** *policy-map-name*
- **3. class type queuing** *c-in-q1*
- **4. pause buffer-size** *buffer-size* **pause threshold** *xoff-size* **resume threshold** *xon-size*
- **5. no pause buffer-size** *buffer-size* **pause threshold** *xoff-size* **resume threshold** *xon-size*
- **6. queue-limit** *queue size* [**dynamic** *dynamic threshold*]

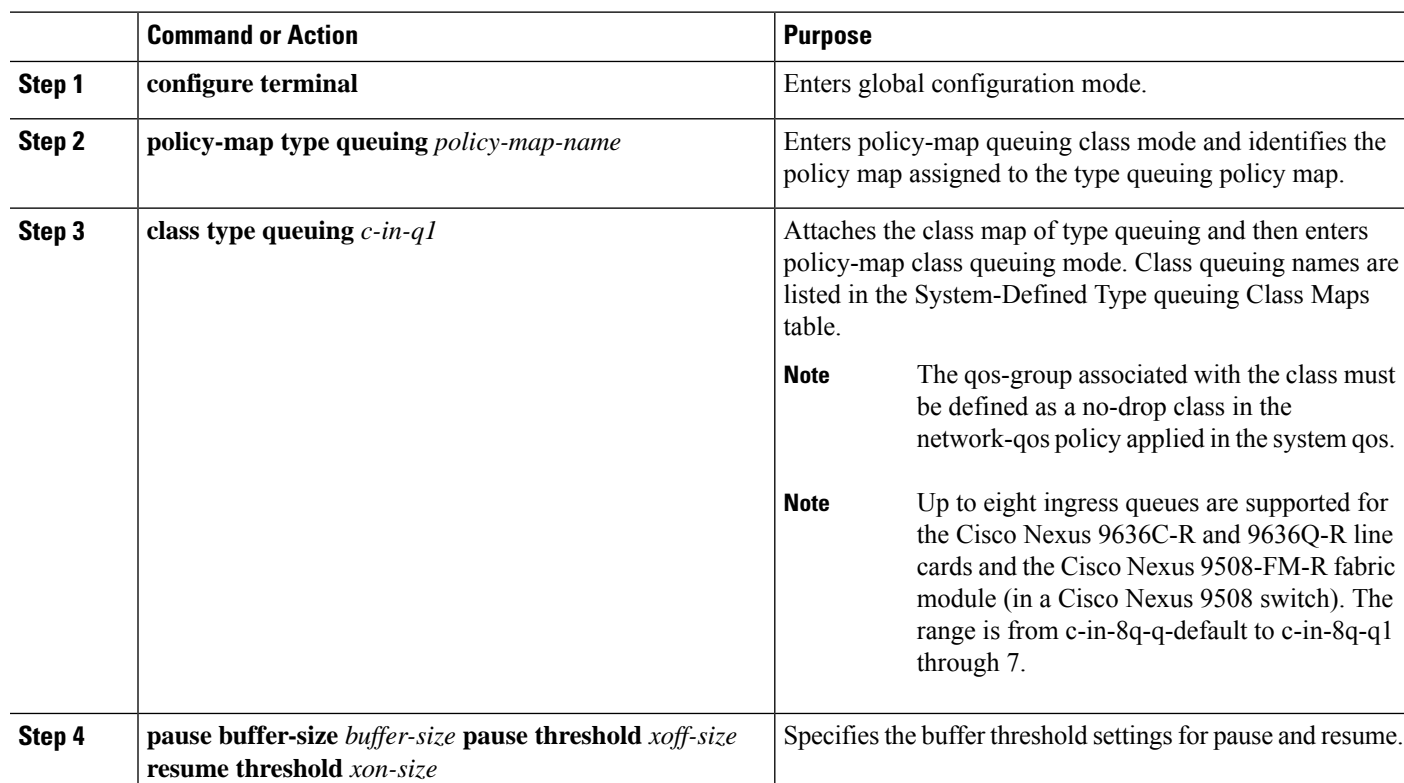

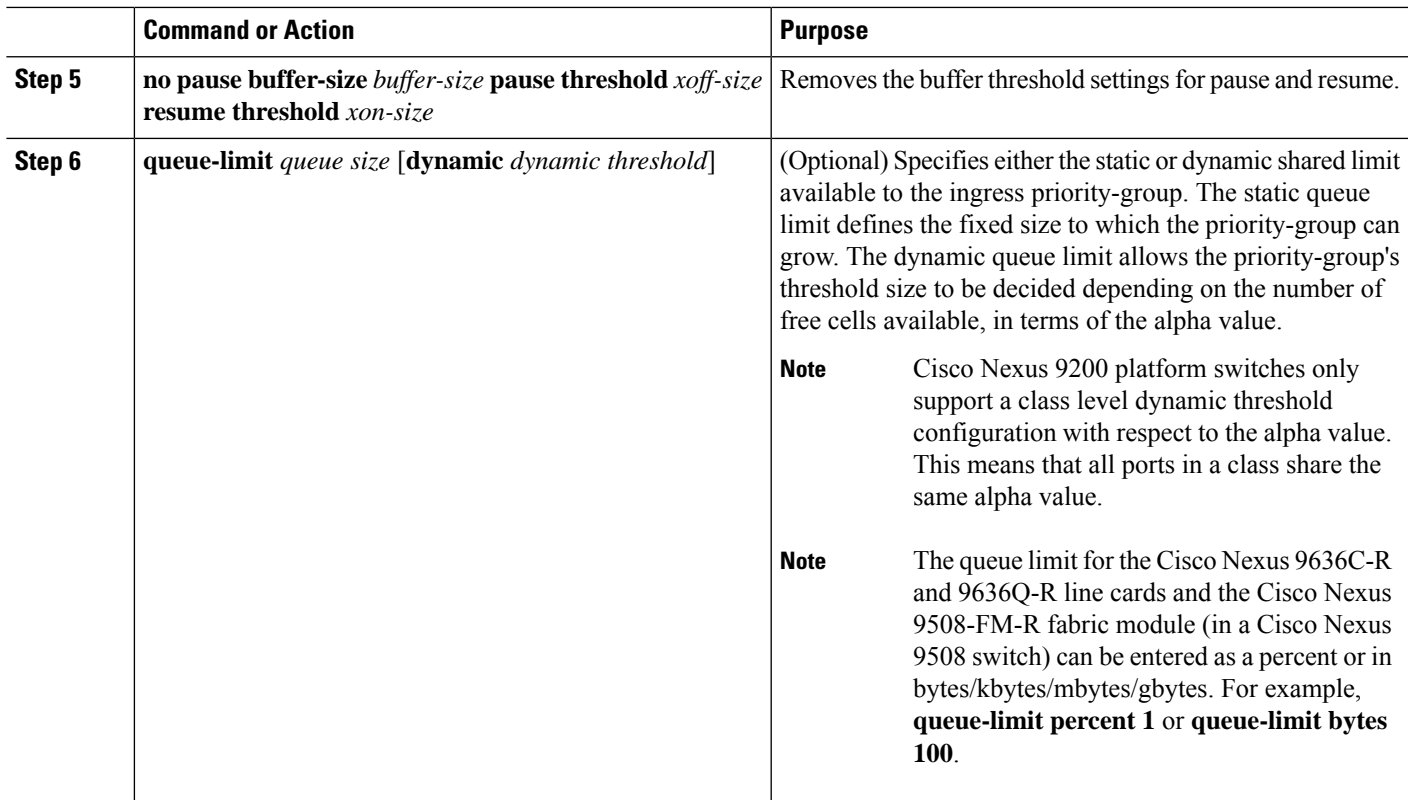

# <span id="page-14-0"></span>**Configuring QoS Pause Buffer and Dynamic Queue Limits**

Modifies QoS pause buffers and dynamic queue limits across all the internal interfaces on Cisco Nexus 3164 switches.

### **SUMMARY STEPS**

- **1. configure terminal**
- **2. hardware qos internal-interface dynamic** [**ingress** *value*] [**egress** *value*]
- **3. hardware qos internal-interface pause buffer-size** *buffer-size* **pause-threshold** *xoff-size* **resume-threshold** *xon-size*

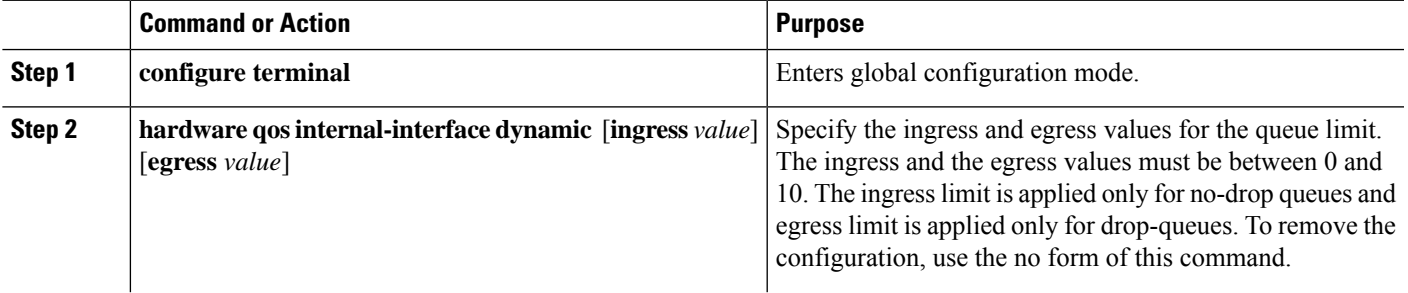

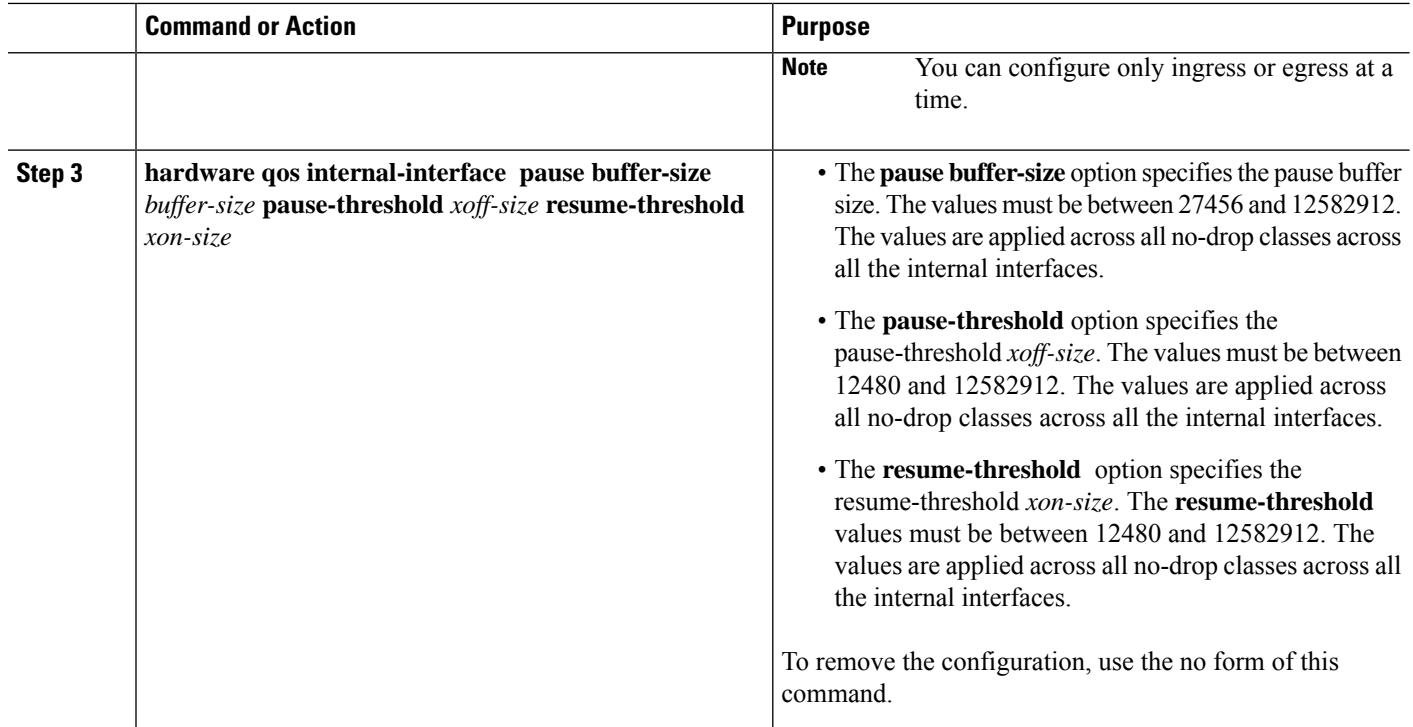

## <span id="page-15-0"></span>**Verifying the Priority Flow Control Configuration**

To display the PFC configuration, perform the following task:

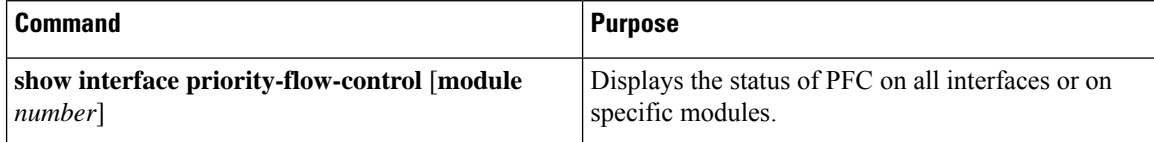

## <span id="page-15-1"></span>**Configuration Examples for Priority Flow Control**

The following example shows how to configure PFC:

```
configure terminal
interface ethernet 5/5
priority-flow-control mode on
```
The following example shows how to enable PFC on a traffic class:

```
switch(config)# class-map type qos c1
switch(config-cmap-qos)# match cos 3
switch(config-cmap-qos)# exit
switch(config)# policy-map type qos p1
switch(config-pmap-qos)# class type qos c1
switch(config-pmap-c-qos)# set qos-group 3
switch(config-pmap-c-qos)# exit
switch(config-pmap-qos)# exit
switch(config)# class-map type network-qos match-any c1
```

```
switch(config-cmap-nqos)# match qos-group 3
switch(config-cmap-nqos)# exit
switch(config)# policy-map type network-qos p1
switch(config-pmap-nqos)# class type network-qos c-nq1
switch(config-pmap-nqos-c)# pause pfc-cos 3
switch(config-pmap-nqos-c)# exit
switch(config-pmap-nqos)# exit
switch(config)# system qos
switch(config-sys-qos)# service-policy type network-qos p1
```
I

ı